**User Manual**  Bluetooth Foldable Keyboard **G950, HSTNH-D02K** 

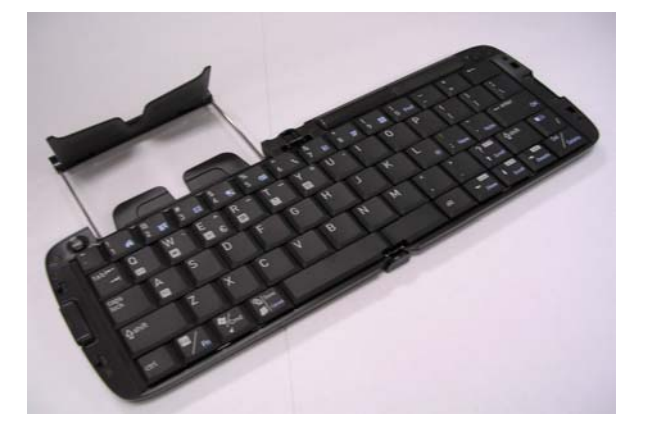

**Issue Date: Apr. 1, 2004** 

# **Index**

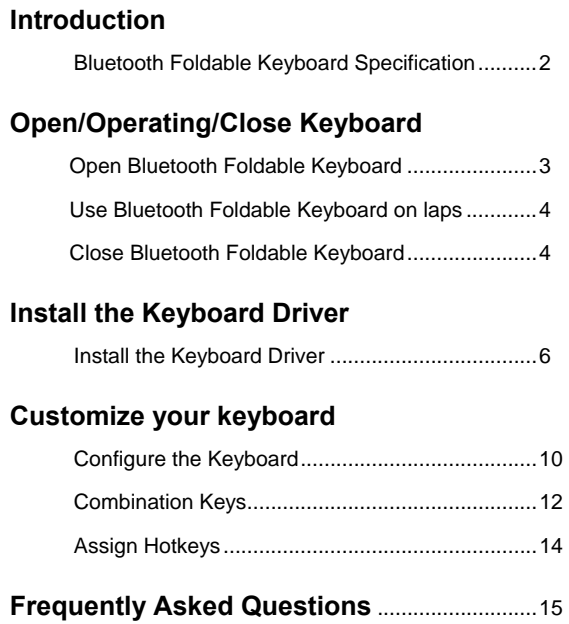

Bluetooth Foldable Keyboard User Manual

 $\overline{a}$ 

### **Introduction**

This Bluetooth Foldable Keyboard is a 2 fold type with PDA stand. It connects with PDA via wireless Bluetooth. Connection distance is up to 7M. Hope it can bring you convenience of typing.

### **Bluetooth Foldable Keyboard Specification**

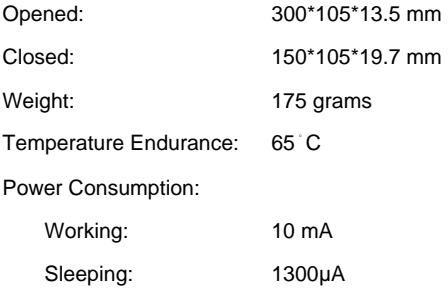

# **You can get many benefits with the Bluetooth Foldable Keyboard :**

Wireless connect with your Pocket PC device.

Fast type text into your Pocket PC device.

Quickly access your favorite Pocket PC applications.

Convenient Portability.

 $\overline{a}$ 

Bluetooth Foldable Keyboard User Manual

# **Open Keyboard**

**Open Bluetooth Foldable Keyboard** 

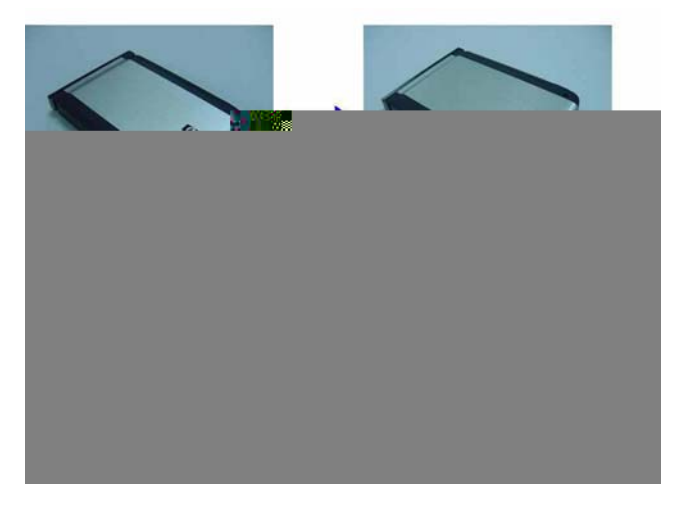

Step 1. Open the keyboard by pressing the button. [ Photo (2) ] Step 2. Pull the PDA holder. [ Photo (3) ]

Bluetooth Foldable Keyboard User Manual

 $\overline{a}$ 

## **Using Keyboard on lap**

 **Push Lock Pin to "Lock", then you can use this Bluetooth** 

**Foldable Keyboard on your laps. Just like below photo.** 

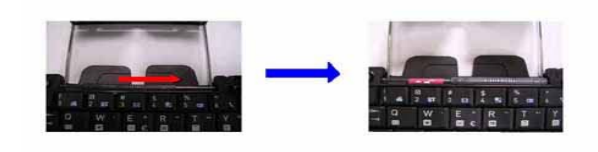

# **Close Keyboard**

**Close Bluetooth Foldable Keyboard** 

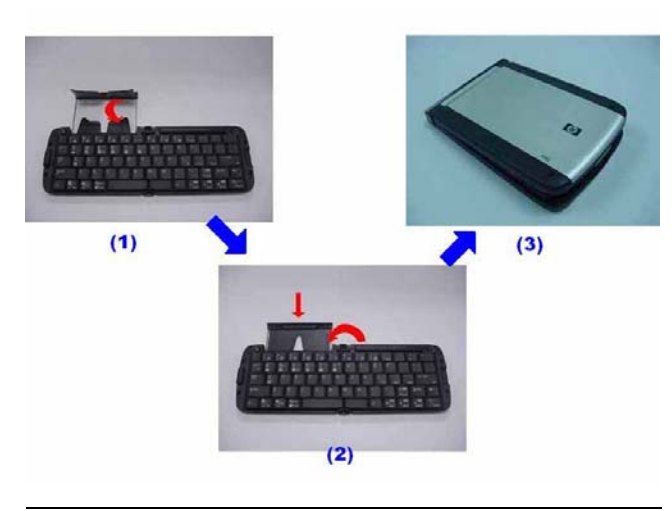

Bluetooth Foldable Keyboard User Manual

Step 1. Fold up the PDA Holder. [ Photo (1) ] Step 2. Push the holder back inside Keyboard and fold up Keyboard. [ Photo (2) ]

## **Warning**

 $\overline{a}$ 

 **Before closing keyboard, please remember to pull Lock Pin to " " position. Or, keyboard will be broken.** 

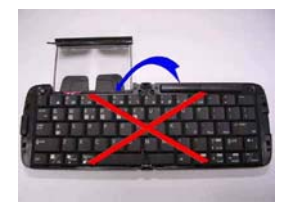

Bluetooth Foldable Keyboard User Manual

### **Install and Remove the Keyboard Driver**

### **Install the Keyboard Driver**

Please complete the following steps:

- 1).Check the part " Before Installation " first
- 2) Install the driver and then launch the software
- 3) Connect the keyboard to Pocket PC device.

#### **Before Installation**

Please disable any other keyboard applications that you have installed on your Pocket PC device to prevent conflicts Make sure there is at least 200 Kb of free memory to install the driver.

### **Step1: Install the Driver**

 $\overline{a}$ 

- 1. Connect the Pocket PC device to a computer through the cradle or cable.
- 2. Establish connection between the computer and Pocket PC

device by using Microsoft ActiveSync.

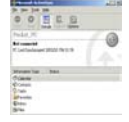

Bluetooth Foldable Keyboard User Manual

- 3. Insert the CD Disk into the CD-ROM/ Floppy drive.
- 4. Tap twice on the **My Computer** icon , and then choose

your CD-ROM drive  $\circled{2}$ .

- 5. Choose the directory which contains the just language version of driver that you want to install.
- 6. Execute **Setup.exe** inside the directory. Please follow the

on-screen procedure step by step.

### **Step 2: Launch the Software**

- 1. Turn on the Pocket PC.
- 2. Select **Start > Program**s.

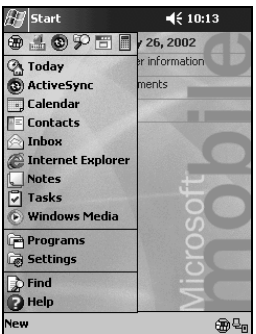

3. Tap the **Bluetooth Foldable Keyboard** icon, and add a check

Bluetooth Foldable Keyboard User Manual

 $\overline{a}$ 

mark in the check box in front of the Bluetooth Foldable Keyboard.

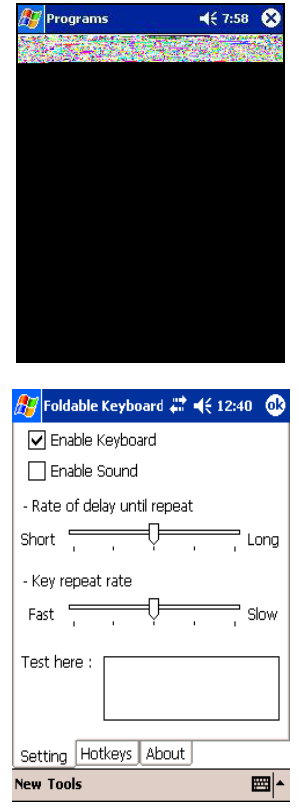

Bluetooth Foldable Keyboard User Manual

 $\overline{a}$ 

### **Step 3: Connect Keyboard to Pocket PC**

1. Now PDA will inquiry Bluetooth Foldable Keyboard.

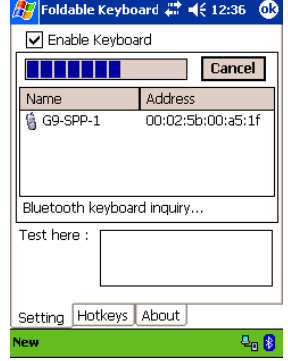

2. At first time, you need to key-in Bluetooth Passkey.

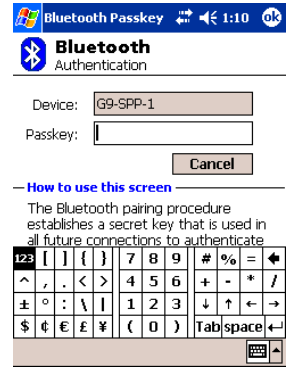

Bluetooth Foldable Keyboard User Manual

 $\overline{a}$ 

3. Put the Pocket PC on the Holder of keyboard.

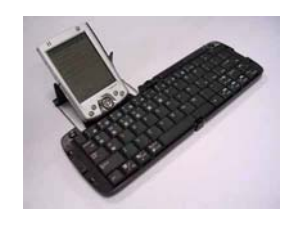

#### **Disconnect the Keyboard**

Tap the connect/disconnect Bottom, Keyboard has been disconnected. You will see orange light sparkle.

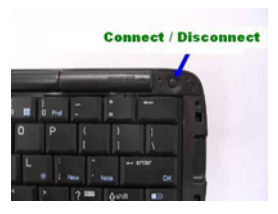

# **Customize Your Keyboard**

### **Configuring the Keyboard**

 $\overline{a}$ 

You can have several kinds of typing feeling on your Bluetooth

Foldable Keyboard by customizing your keyboard:

1. On your Pocket PC, tap the Bluetooth Foldable Keyboard icon and launch it.

Bluetooth Foldable Keyboard User Manual

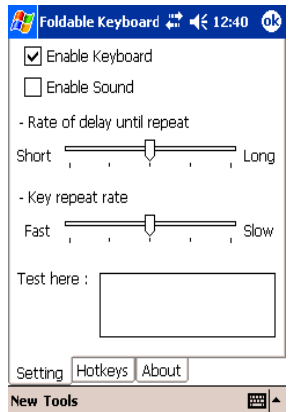

- 2. Select the **Setting** tab.
- 3. Tap t he **Enable Sound** check box to hear a click every time you press a key.

Slide the **Delay until repeat** indicator to lengthen or shorten the time the keyboard waits before repeating a pressed key. The right side of the scale specifies a longer delay time. Slide the **Key repeat rate** indicator to speed up or slow down the rate at which the keyboard repeatedly displays a pressed key. The right side of the scale specifies a slower repeat rate. Tap in the **Test here:** field to enter characters from the keyboard.

Bluetooth Foldable Keyboard User Manual

 $\overline{a}$ 

## **Combination Keys**

The keys on the Bluetooth Foldable Keyboard perform additional

functions when pressed in the combinations indicated in below table.

### **For US/UK/Spanish/Chinese/Brazil/Italian versions**

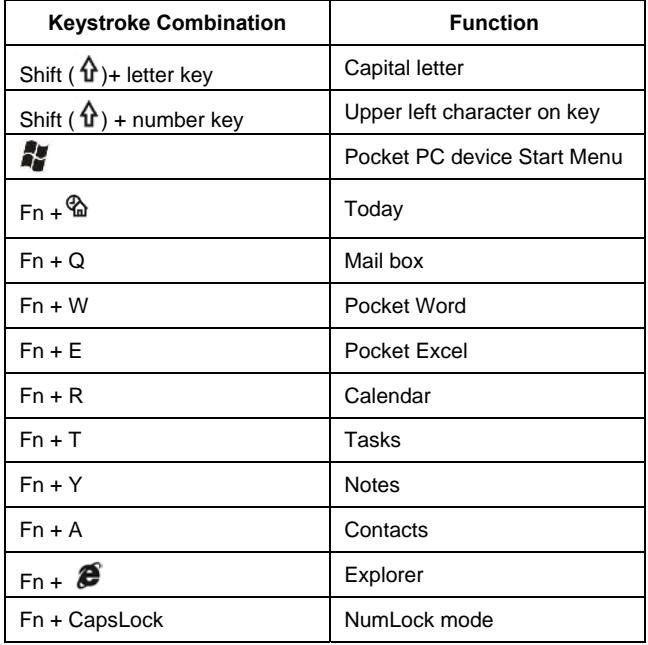

Bluetooth Foldable Keyboard User Manual

 $\overline{a}$ 

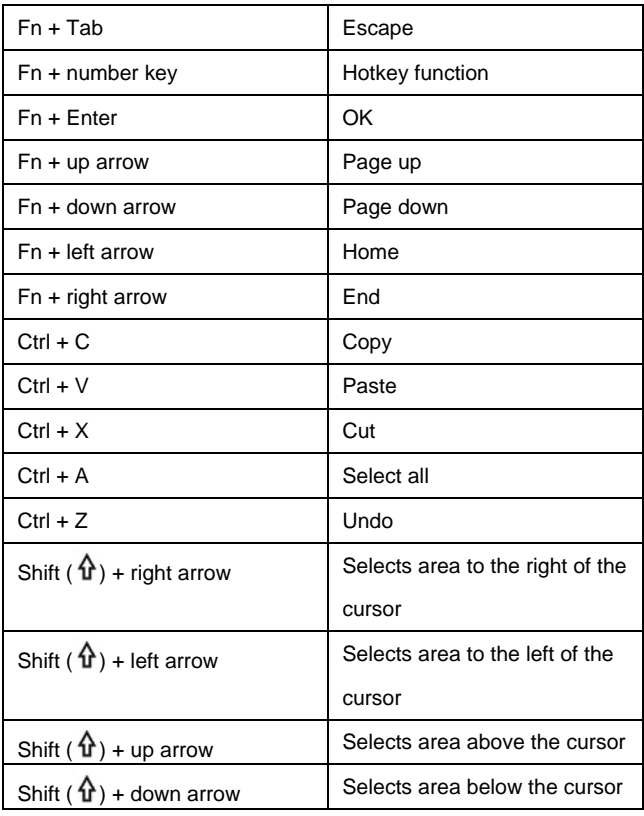

 $\overline{a}$ Bluetooth Foldable Keyboard User Manual

#### **Assign Hotkeys**

Through hotkey combinations Fn+0 to Fn+9, you can launch a variety of applications with just a few keystrokes by following the procedure below

- 1. On your Pocket PC, tap **Bluetooth Foldable Keyboard** application and launch it.
- 2. Select the **Hotkeys** tab.

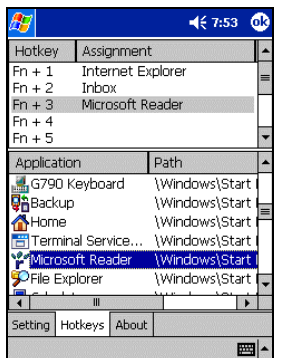

3. In the top pane, select the hotkey combination you want to configure.

4. In the bottom pane, select the application you want to assign to the hotkey combination.

5. Select the OK button at the top of the screen to set the assignment and close the window, and then you have finished the

Bluetooth Foldable Keyboard User Manual

 $\overline{a}$ 

### assignments of Hotkeys.

### **Frequently Asked Questions**

### **A) How do I uninstall the driver?**

Select **Start > Settings > System tab > Remove Program**s.

Select **Bluetooth Keyboard** from the list of applications. Then press the **Reset** button the Pocket PC for several seconds so your new settings can take effect.

# **B) I pressed a key on the keyboard, but the letter did not register.**

Be sure the keyboard is connected to the Pocket PC via Bluetooth (the connection light will turn off). If the connection is secure, remove the keyboard driver from the Pocket PC,and then reinstall it.

**C) How can I make backlight ( frontlight ) stay on while typing?**  Select **Start>Settings>System tab>Backlight**(or **Frontlight** in some device)

Select **Battery Power** Tab.

 $\overline{a}$ 

Remove a check in the "**Turn off backlight if device is not used for**..." checkbox and then Select **OK.** 

Bluetooth Foldable Keyboard User Manual

### **D) My Pocket PC will not sync through my serial cradle since**

#### **installing the Bluetooth Foldable Keyboard driver**.

It is necessary to disable the Bluetooth Foldable Keyboard driver prior to synching through a serial connection. Please refer to "Launch the Software", page 7 of this manual. Once you have completed synching data, you must re-enable the driver to operate the keyboard.

# **E) My Pocket PC will not wake up when shut down the power**

## **during KB connection**.

It is necessary to upgrade your iPAQ ROM version, please follow up below steps: *Step 1: Link HP's website*, http://h18007.www1.hp.com/support/files/handheldiPAQ/us/index.h tml?cat=iPAQ%20Internet%20Devices.

Download the latest ROM for your iPAQ model.

Bluetooth Foldable Keyboard User Manual

 $\overline{a}$ 

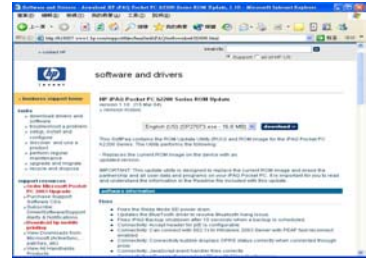

*Step 2: UnZip new version ROM,* 

Double click new download file, and follow up instructions.

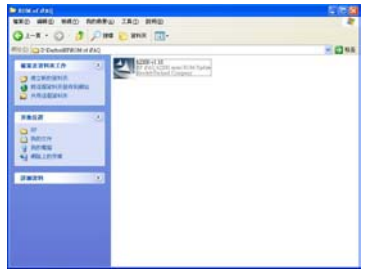

*Step 3: Hard Rest iPAQ and update Latest ROM,*  You can see the current version about your iPAQ, please follow up instruction to update ROM

Bluetooth Foldable Keyboard User Manual

 $\overline{a}$ 

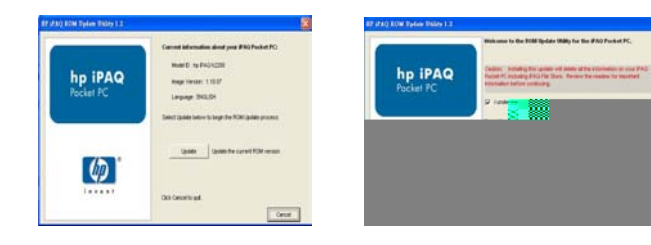

*Step 4: Wait 10 minutes, then it's OK.* 

You can see the ROM version now.

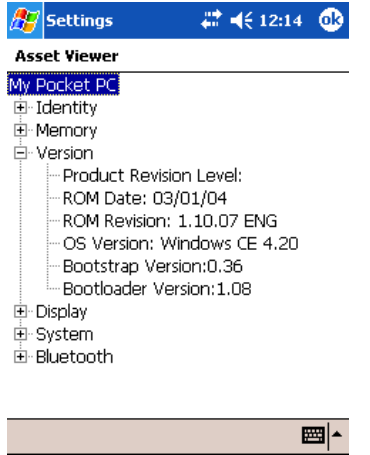

Bluetooth Foldable Keyboard User Manual

 $\overline{a}$ 

# **F) My Pocket PC can not connect with Bluetooth Foldable**

**Keyboard**

Please remove batteries to reset the keyboard and install them again, you can see connection indicator twinkle normally. Then please refer to "Launch the Software", see page 7. You can connect the keyboard again.

**NOTE: THE MANUFACTURER IS NOT RESPONSIBLE FOR ANY RADIO OR TV INTERFERENCE CAUSED BY UNAUTHORIZED MODIFICATIONS TO THIS EQUIPMENT. SUCH MODIFICATIONS COULD VOID THE USER'S AUTHORITY TO PERATE THE EQUIPMENT.**

Bluetooth Foldable Keyboard User Manual

 $\overline{a}$